#### मध्यप्रदेश राज्य कृषि विपणन बोर्ड किसान भवन, 26, अरेरा हिल्स, भोपाल

क्रमांक/बी-6/नियमन/ 2035 प्रति

भोपाल, दिनाँक 15/09/2021

संयक्त / उप संचालक मध्यप्रदेश राज्य कृषि विपणन बोर्ड, आंचलिक कार्यालय - \_\_\_\_\_\_\_\_ (समस्त)

सचिव कृषि उपज मंडी समिति ज़िला (समस्त)

- प्रदेश की कृषि उपज मंडी समितियों में सौदा पत्रक एंडाइड मोबाइल एप के माध्यम से, विषय -मंडी प्रांगण के बाहर कृषि उपज का क्रय-विक्रय किये जाने के संबंध में।
- संदर्भ (1) प्रमुख सचिव, मध्यप्रदेश शासन, किसान कल्याण तथा कृषि विकास विभाग का पत्र क्रमांक/9/2021/SAMB दिनाँक 23.04.2021
	- कार्यालयीन पत्र क्रमांक/बोर्ड/नियमन/एमडी/पीए/21/617 दिनाँक 23.04.2021  $(2)$
	- कार्यालयीन पत्र क्रमांक/बी-6/नियमन/1226 दिनाँक 13,05.2021  $(3)$

प्रदेश की कृषि उपज मंडी समितियों में सौदा पत्रक एंडाइड मोबाइल एप के माध्यम से, मंडी प्रांगण के बाहर कृषि उपज का क्रय-विक्रय प्रारंभ किये जाने के संबंध में जारी संदर्भित दिशा-निर्देशों का अवलोकन करें। (छायाप्रति संलग्न है।)

कृषक हित में, कृषि उपज विपणन के विकल्प के रूप में सौदा पत्रक के माध्यम से कृषि उपज का क्रय-विक्रय पनः प्रारंभ किया जाना है।

अतः जारी दिशा-निर्देशों का पालन सुनिश्चित करते हुए. मंडी प्रांगण के बाहर कृषि उपज का क्रय-विक्रय, सौदा पत्रक एंडाइड मोबाइल एप के माध्यम से संपादित करावें।

संलग्न - उपरोक्तानुसार।

(विकास नरवाल) आयुक्त सह प्रबंध संचालक मध्यप्रदेश राज्य कृषि विपणन बोर्ड भोपाल

letter 19-20

778

## क्रमांक/बी-6/नियमन/ 2036 प्रतिलिपि

भोपाल, दिनाँक 15/09/2021

- निज सहायक, माननीय मंत्रीजी, मध्यप्रदेश शासन, किसान कल्याण तथा कृषि विकास विभाग।  $1.$
- स्टाफ ऑफिसर, कृषि उत्पादन आयुक्त, मध्यप्रदेश शासन।  $2.$
- स्टाफ ऑफिसर, अपर मुख्य सचिव, मध्यप्रदेश शासन, किसान कल्याण तथा कृषि विकास  $\overline{3}$ . विभाग।
- चीफ प्रोग्रामर, मध्यप्रदेश राज्य कृषि विपणन बोर्ड, भोपाल। सौदा पत्रक एंड्राइड एप के 4. क्रियान्वयन की कार्यवाही तत्काल की जाएँ।

आयुक्त सह प्रबंध संचालक मध्यप्रदेश राज्य कृषि विपणन बोर्ड भोपाल

मध्यप्रदेश राज्य कृषि विपणन बोर्ड

26 अरेरा हिल्स, किसान भवन, जेल रोड, भोपाल

क्रमांक/बोर्ड/नियमन/एम स्री/पीP./21/617 भोपाल, दिनांक 23.04.2021 प्रति.

01. संयुक्त संचालक/उप संचालक, म.प्र.राज्य कृषि विपणन बोर्ड, आंचलिक कार्यालय................................(समस्त)

 $\pm 14$ 

- भारसाधक अधिकारी/सचिव. 02. कपि उपज मण्डी समिति, .....................(समस्त)
- कोरोना वायरस संक्रमण की अवधि में प्रदेश की मण्डी समितियों में विषय :-कृषि उपज के क्रय-विक्रय सौदा पत्रक के माध्यम से प्रारम्भ किए जाने के संबंध में दिशा-निर्देश।
- संदर्भ :-म.प्र.शासन, किसान कल्याण तथा कृषि विकास विभाग का पत्र क्रमांक क्रमांक-9/2021/एस.ए.एम.बी. दिनांक 23.04.2021

 $--00--$ 

विषयान्तर्गत संदर्भित पत्र द्वारा कोविड-19 कोरोना वायरस संक्रमण की द्वितीय लहर में निर्मित परिस्थितियों के कारण प्रदेश को मण्डौ समितियो में कृषकों की कृषि उपज सौदा पत्रक के माध्यम से विक्रय किए जाने के संबंध मे शासन द्वारा निर्देश जारी किए गए है सुलभ संदर्भ हेतु छायाप्रति संलग्न है।

वर्तमान परिस्थितियों में मण्डी प्रांगणों में क्रय विक्रय बन्द होने की स्थिति निर्मित होने पर निम्नानुसार वैकल्पिक व्यवस्था लागू को जाकर कृषकों को कथि उपज विक्रय करवाने की सुविधा प्रदान की जाए।

- 01. सौदा पत्रक- सौदा पत्रक एण्ड्राईड मोबाइल एप्प के माध्यम से निम्न परिस्थितियों में कृषि उपज के विक्रय संव्यवहारों के लिए जारी होंगे :-
	- $(37)$ नमूने के आधार पर मण्डी समितियों में कृषि उपज का विक्रय करने पर।
	- (ब) प्रायवेट खरीदी केन्द्र में कृषि उपज का विक्रय पर।
	- मण्डी/उपमण्डी प्रांगण के बाहर कृषक एवं क्रेता व्यापारी की आपसी  $(\overline{H})$ सहमति से कृषि उपज के विक्रय पर।

M

प्रायवेट खरीदी केन्द्रों पर विक्रय :- $02.$ 

> मण्डी समिति क्षेत्र में मण्डी प्रांगण के बाहर किसी भी व्यक्ति, फर्म/संस्था तथा खाद्य प्रसंस्करण इकाई को कृषि उपज क्रय करने हेतु संबंधित मण्डी समिति द्वारा छ: माह के लिए अनंतिम अनुज्ञप्ति स्वीकृत की जाएगी। इसके लिए आवेदन शुल्क 500/- प्रति क्रय केन्द्र होगा। एक से अधिक मण्डी क्षेत्रों में क्रय केन्द्र खोलने हेतु मण्डी बोर्ड स्तर से विशेष अनुज्ञप्ति (एकल लायसेंस) जारी की जावेगी।

- 2.1 क्रय केन्द्रों पर होने वाले सौदे के सौदा पत्रक एण्ड्राइड मोबाइल एप्लीकेशन एप्प के माध्यम से व्यापारी द्वारा आनलाईन जारी किए जाएंगे।
- आवेदक खरीदी केन्द्र प्रारम्भ करने के पूर्व उसकी एक दिन की  $2.2$ घोषित क्रय क्षमता के बराबर प्रतिभूति राशि ऑनलाईन ट्रान्सफर, नगर, चैक, एफ.डी.आर. डिमाण्ड ड्राफ्ट अथवा बैंक गारन्टी के माध्यम से मण्डी समिति में जमा करेगा। आवेदक द्वारा व्यापारी लायसेंस के साथ यदि प्रतिभूति जमा को गई है तो उसके अतिरिक्त ऐसी प्रतिभूति नही ली जावेगी।
- खरीदी केन्द्र हेतु पर्याप्त खुला स्थान होना आवश्यक होगा ताकि  $2.3$ सोशल डिस्टेंसिंग के मापदण्डों का पालन हो सकें। ऐसे प्रत्येक खरीदी केन्द्र पर डिस्प्ले बोर्ड स्थापित किया जाएगा, जिस पर अनुज्ञप्तिधारक द्वारा निकटतम मण्डी की प्रतिदिन की मॉडल दरें प्रदर्शित की जावेगी।
- कृषि उपज की तुलाई मण्डी के लायसेंसी तुलैया द्वारा की जाएगी।  $2.4$
- विक्रेता कृषक को उसके द्वारा बेची गई कृषि उपज का पूर्ण भुगतान  $2.5$ क्रेता द्वारा नगद भुगतान की स्थिति में अधिकतम 24 घण्टे की अवधि में अथवा आर.टी.जी.एस./एन.ई.एफ.टी. या ऑनलाईन माध्यम से भुगतान की स्थिति में अधिकतम 72 घण्टे की अवधि में किया जाएगा। यदि क्रेता द्वारा निर्धारित समयावधि में भुगतान नही किया जाता है, तो वह कुल कीमत का 1% प्रतिदिन की दर से 5 दिवस तक अतिरिक्त भुगतान विक्रेता को करेगा। यदि क्रेता पांच दिवस में भुगतान करने में असफल रहता है, तो उसे स्वीकृत को गई अनुज्ञप्ति रद्द हो जाएगी और उसके द्वारा जमा की गई प्रतिभूति को राजसात करके विक्रेता कृषक को भुगतान किया जाएगा।
- 2.6 खरीदी केन्द्र पर क्रय की गई कृषि उपज का विक्रय मूल्य का विक्रेता को पूर्ण भुगतान, देय मण्डी शुल्क तथा निराश्रित शुल्क के भुगतान होने के बाद ई-अनुज्ञा के माध्यम से क्रय कृषि उपज की निकासी की जाएगी।

 $\overline{\phantom{a}}$ 

2.7 मण्डी समिति खरीदी केन्द्र का समुचित पर्यवेक्षण करेगी।

- 2.8 खरीदी केन्द्र पर अनुज्ञप्तिधारक द्वारा किसानों की अधिक संख्या को नियंत्रित रखा जाएगा ताकि संक्रमण से बचाव हेतु भारत सरकार एवं शासन द्वारा जारी निर्देशों के अनुसार व्यवस्थाएं हो सकें। किसी भी अव्यवस्था के लिए अनुज्ञप्तिधारक उत्तरदायी होगा।
- क्रेता व्यापारी द्वारा क्रय केन्द्रों पर अथवा मण्डी/उपमण्डी प्रांगणों के बाहर  $03.$ आपसी सहमति से किए गए सौदे का सौदा पत्रक एण्ड्राईड मोबाइल एष्प के माध्यम से जारी किया जाएगा। जिसकी प्रक्रिया निम्नानुसार रहेगी :-
	- सौदा पत्रक एण्ड्राईड मोबाइल एप्प से जारी करने हेतु अनुजलिधारी  $3.1$ व्यापारी द्वारा ई-मण्डी पोर्टल से एण्ड्राईड मोबाइल एप्प डाउनलोड किया जाएगा जिसकी लिंक ई-अनुज्ञा पोर्टल के होम पेज पर उपलब्ध रहेगी।
	- व्यापारी मण्डी/उपमण्डी प्रांगण एवं मण्डी प्रांगण के बाहर अथवा क्रय  $3.2$ केन्द्र पर क्रय की गई उपज के संव्यवहार का यथा कृषक का नाम, पता, मोबाइल नंबर, विक्रय दर एवं वजन एण्ड्राईड मोबाइल एष्प से ऑनलाईन दर्ज किया जाएगा।
	- सौदा पत्रक जारी होने के पश्चात संबंधित कृषक को उक्त सौदे की  $3.3$ जानकारी उसके मोबाइल नंबर पर एस.एम.एस. के माध्यम से स्वत: ही कृषक को प्राप्त हो जाएगी।
	- सौदा पत्रक जारी होने के पश्चात क्रेता व्यापारी द्वारा विक्रेता कृषक  $3.4$ को निर्धारित समयावधि में पूर्ण भुगतान किया जाएगा। पूर्ण भुगतान होने के उपरान्त व्यापारी द्वारा किए गए भुगतान की जानकारी एण्ड्राइड मोबाइल एप्प में 24 घण्टे की अवधि में ऑनलाईन दर्ज किया जाना अनिवार्य होगा। उक्त व्यापारी द्वारा किए गए भुगतान की जानकारी कृषक को एस.एम.एस. के माध्यम से स्वत: प्राप्त हो जाएगी। व्यापारी द्वारा उक्त समय-सीमा में कृषक को भुगतान नहीं करने ⁄भुगतान पत्रक जारी नहीं करने पर सचिव द्वारा तत्काल वैधानिक कार्यवाही की जाएगी।
	- उक्त सौदे की जानकारी सचिव के लॉगिन आईडी पर उपलब्ध रहेगी  $3.5$ सचिव द्वारा ऐसे दर्ज समस्त सौदों का सतत् पर्यवेक्षण करते हुए किसानों को भुगतान की पुष्टि सुनिश्चित करेंगे उसके पश्चात ही व्यापारी द्वारा किए गए भुगतान पत्रक का सत्यापन किया जाएगा।
	- एण्डाइड मोबाइल एप्लीकेशन के संबंध में यूजर मेन्युअल संलग्न है  $3.6$ उसके अनुसार कार्यवाही की जाए।
	- 04. ऐसे व्यक्ति/फर्म/संस्था/प्रसंस्करणकर्ता द्वारा क्रय केन्द्रो अथवा मण्डी/उपमण्डी प्रांगण के बाहर आपसी सहमति से ऑनलाईन सौदा पत्रक के आधार पर क्रय

की गई कृषि उपज के स्टॉक का मण्डी समिति द्वारा आवश्यकता होने पर सत्यापन कराया जाएगा।

- सौदा पत्रक के आधार पर क्रय की जाने वाली कृषि उपज की तुलाई होने 05. के पश्चात कृषक का भुगतान मण्डी शुल्क एवं निराश्रित शुल्क भुगतान के पश्चात् भुगतान पत्रक का सत्यापन की प्रक्रिया की जाकर परिवहन ई-अनुज्ञा के माध्यम से किया जाएगा। किसी भी स्थिति में मेन्युअल अनुज्ञा जारी नहीं की जाएगी।
- ऑनलाईन सौदा पत्रक के माध्यम से विक्रय की गई कृषि उपज के दैनिक 06. भाव की जानकारी एग्मार्कनेट पोर्टल एवं मण्डी बोर्ड की बेवसाईट पर दर्ज की जाएगी।
- एण्ड्राइड मोबाइल एप्प के माध्यम से जारी होने वाले सौदा पत्रकों एवं 07. संबंधित समस्त प्रक्रिया का सतत परीक्षण मुख्यालय स्तर पर भी किया जाएगा।
- मण्डी समितियों द्वारा दी जाने वाली उक्त वैकल्पिक सुविधा का व्यापक 08. प्रचार-प्रसार किया जाए जिससे अधिक से अधिक कृषक बन्धु लाभान्वित हो सको।

अत: उपरोक्तानुसार तथा संलग्न शासन के निर्देशों का पालन सुनिश्चित करते हुए आवश्यक कार्यवाही की जाए। ्री<br>(प्रियंका दास) संलग्न :- उपरोक्तानुसार

आयुक्त सह प्रबंध संचालक मध्यप्रदेश राज्य कृषि विपणन बोर्ड भोपाल

क्रमांक/बोर्ड/नियमन/*ए अ. डी. (ती. ??. |21* / 618 भोपाल, दिनांक 23.04.2021 प्रतिलिपि :-

- स्टाफ आफिसर कृषि उत्पादन आयुक्त, म.प्र. भोपाल 01.
- स्टाफ आफिसर अपर मुख्य सचिव, म.प्र.शासन, किसान कल्याण 02. कल्याण तथा कृषि विकास विभाग, भोपाल
- निज सचिव प्रबंध संचालक, म.प्र.राज्य कृषि विपणन बोर्ड, भोपाल 03.
- अपर संचालक⁄संयुक्त संचालक, म.प्र.राज्य कृषि विपणन बोर्ड, भोपाल 04.
- चीफ प्रोग्रामर, म.प्र.राज्य कृषि विपणन बोर्ड, भोपाल की ओर भेजकर 06. लेख है कि समस्त मण्डी समितियों को ई-मेल के माध्यम से आज ही भेजना सुनिश्चित करें।

भायुक्त सह प्रबंध संचालक मध्यप्रदेश राज्य कृषि विपणन बोर्ड भोपाल

## File No.SAMB/0068/2021-SAMB-SAMB

मध्यप्रदेश शासन किसान कल्याण तथा कृषि विकास विभाग मंत्रालय, भोपाल

23/04/2021

क्रमांक/क्रमांक: 9/2021/SAMB प्रति,

- आयुक्त सह प्रबन्ध संचलिक 1. मध्यप्रदेश राज्य कृषि विपणन बोर्ड भोपाल
- 2. कलेक्टर (समस्त)

विषयः- कोरोना वायरस (COVID-19) संक्रमण की द्वितीय लहर से निर्मित परिस्थिति में प्रदेश की मंडी समितियो में कृषि उपज का क्रय-विक्रयसोदा पत्रक के माध्यम से किये जाने बावत।

प्रदेश में कोरोना वायरस (COVID -19) के संक्रमण की द्वितीय लहर से निर्मित परिस्थिति के कारण आन नागरिकों की सुरक्षा की दृष्टि से कई जिलों में कोरोना कफ्यूँ लागू किया गया है।

मंडी समितियों में किसानों की उपस्थिति को व्यवस्थित करने एवं कृषि उपज का क्रय-विक्रय सुगम बनाने के लिये, मंडी प्रांगण में खरीदी के अतिरिक्त निम्नानुसार वैकल्पिक व्यवस्था केअंतर्गत क्रय-विक्रय करने के निर्देश दिए जाते है -

<u>सौदा-पत्रक के माध्यम से:-</u> मंडी उपविधि, 2000 की कण्डिका 16(4) मे सौदा पत्रक द्वारा कृषि उपज के  $(1)$ विक्रयका प्रायधान किया गया है जिसके अनुसार -

"परन्तु मंडी क्षेत्र का विक्रेता यदि अपनी अधिसूचितकृषिउपज को किसी कारणवश मंडी प्रांगण में नहीं ला पाता है और नमूने के आधार पर कृषि उपज का विक्रय करना चाहता है तब नमूने के आधार पर उसका घोष विक्रय कराया जायेगा अथवा मंडी प्रांगण के बाहर यदि क्रेता एवं विक्रेता की पूर्व सहमति हो चुकी है तब आपसी सहमति के आधार पर ऐसे सौदे के संबंध में सचिव, मंडी समिति द्वारा प्रारूप दो में सौदा पत्रक सम्पादित कराया जाएगा।"

"मंडी प्रांगण के बाहर अधिसूचित कृषि उपजो का क्रय-विक्रय उपविधि कंडिका (31) के अधीन स्थापित क्रय केन्द्रों पर भी प्रारूप दो(अ) में सौदा पत्रक सम्पादित कराया जाएगा।"

सौदा पत्रक के माध्यम से कृषि उपजविक्रयकीप्रक्रिया निम्नानुसार होगी:-

सौदा पत्रक एंड्राइड मोबाइल एप्लीकेशन (एप) के माध्यम से व्यापारीद्वारा ऑनलाइन जारी  $1.1$ किए जाएंगे।

कृषक से कृषि उपज की खरीदी करते समय, सौदा पत्रक एंड्राइड मोबाइल एप्लीकेशन में क्रय  $1.2$ के संव्यवहार यथा कृषक का नाम, पता, मोबाइल नंबर, विक्रय दर एवं वजन को दर्ज किया जाएगा और उकत सौदे की जानकारी एस.एम.एस. के माध्यम से संबंधित कृषक को प्रदाय की जाएगी।

1.3 उक्त सौदे में क्रय की गई कृषि उपज की तौल सौदा पत्रक मे उल्लेखित स्थान पर<br>अनुज्ञप्तिधारीतुलैया द्वारा की जायेगी। बी.ओ.टी. तौल कांटे से जारी इलेक्ट्रानिक पर्ची भी मान्य होगी।

तौल पर्ची में बास्तविक वजन, क्रेता व्यापारी का नाम तथा कृषि उपज की विक्रय की दर  $1.4$ अंकित की जायेगी।

क्रय केन्द्रों पर तौल पुस्तिका क्रेता द्वारा उपलब्ध कराई जावेगी एवं अन्य समस्त विक्रय संव् 1.5 यवहारों में तौल पुस्तिका मंडी समिति द्वारा तुलैया को उपलब्ध कराई जायेगी जिसका अभिलेख मंडी समिति संधारित करेगी।

तौल पर्ची के आधार पर क्रेता व्यापारी द्वारा भुगतान पत्रक जारी किया जायेगा। क्रेता व्यापारी 1.6 द्वारा, विक्रेता किसान को नगद भुगतान अधिकतम 24 घंटे की अवधि में अथवाRTGS/NEFT या अँनलाइन माध्यम से भुगतान अधिकतम 72 घंटे की अवधि में किया जायेगा।

व्यापारी द्वारा किसान को भुगतान करने के उपरांत, भुगतानकी जानकारी अधिकतम 24 घंटे में एंड्राइडमोबाइल एप्लीकेशन मेंदर्ज की जाएगी। जिसकी जानकारी संबंधित कृषक को एस.एम.एस. के माध्यम से तत्काल प्राप्त हो जाएगी।

च्यापारी द्वारा की गई प्रविष्टि की रिपोर्ट, मंडी सचिव के लॉगइन पर प्रदर्शित होगी, जिसकीमंडीसचिवदारासतत मॉनिटरिंग की जाएगी।

सौदा पत्रक निषपादित हो जाने के बाद बेची गई कृषि उपज के मूल्**य में किसी भी प्रकार का**  $1.7$ परिवर्तन नहीं किया जायेगा और न ही सौदा पत्रवा में अंकित उपज की तौल कराने के लिए क्रेता/विक्रेता इंकार नहीं कर सकेगा यदि कोई आपत्ति है तो वह लिखित आवेदन मंडी सचिव को प्रसत्तुत किया जायेगा। मंडी सचिव परीक्षण पशचात उसी दिन विनिश्चिय करेगा।

सौदा पत्रक मे उल्लेखित व्यक्ति से भिन्न व्यक्ति कृषि उपज क्रय नहीं करेगा। 1.8

विक्रेता के भुगतान की पुष्टि हो जाने एवं मंडी शुल्क एवं निराश्रित शुल्क भुगतान के बाद क्रेता 1.9 को व्रत्य की गई कृषि उपज की निकासी के लिए ई-अनुज्ञा जारी की जायेगी।

इस प्रकार मंडी प्रांगण के बाहर सौदा पत्रक के माध्यम से अथवा क्रय केन्द्र पर अपनी कृषि उपज के विक्रय करने पर कृषक को पारदर्शी व्यवस्था मिलेगी।

प्रायवेट खरीदी केन्द्रो (विशिष्ट अनुज्ञानिधारक द्वारा) पर खरीदी- मंडी समिति क्षेत्र मे मंडी प्रांगण के  $(2)$ बाहरकिसी भी व्यक्ति, फर्म/संस्था तथा खाद्य प्रसंस्करण इकाई को कृषि उपज क्रय करने हेतु संबंधित मंडी समिति द्वारा छःमाह के लिए अनंतिम अनुझप्ति स्वीकृत की जाएगी। इसके लिए आयेदन शुल्क रुपये 500/- प्रति क्रय वेल्द्र होगा। एक से अधिक मंडी क्षेत्रों में क्रय केन्द्र खोलने हेतु मंडी बोर्ड स्तर से विशेष अनुज्ञप्ति (एकल लाइसेंस) जारी की जायेगी।

आवेदक/व्यापारी खरीदी केन्द्र प्रांरभ करने के पूर्व उसकी एक दिन की घोषित क्रय शमता के  $2.1$ बराबर प्रतिभूति राशि आनलाईन ट्रांसफर, नगद, चैक, एफ.डी.आर., डिमाण्ड ज्ञापट अथवा बैंक गारंटी के माध्यम से मंडी समिति में जमा करेगा। आवेदक द्वारा व्यापारी लाइसेंस के साथ यदि प्रतिभूति जमा की गई है तो उसके अतिरिक्त प्रतिभूति नहीं ली जावेगी।

खरीदी केन्द्र हेतु पर्याप्त खुला स्थान होना आवश्यक होगा ताकि सोशल डिस्टेंसिंग के मापदण्डो का पालन हो सके। ऐसे प्रत्येक खरीदी केन्द्र पर डिस्प्ले बोर्ड स्थापित किया जाएगा, जिस पर अनुज्ञप्तिधारक द्वारा निकटतम मंडी की प्रतिदिन की माडल दरें प्रदर्शित की जावेगी।

खरीदी केन्द्रों पर कृषि उपज के संव्यवहार में एंड्राइड मोबाइल एप्लीकेशन के माध्यम से  $2.3$ ऑनलाइन प्रविष्टि की जाएगी जिसमे क्रय-विक्रय संव्यवहार के समस्त जानकारियाँ उल्लेखित की जायेगी तथा कृषि उपज की तुलाई मंडी के अनुज्ञप्तिधारीतुलैया द्वारा की जायेगी।

विक्रेता कृषक को उसके द्वारा बेची गई कृषि उपज का पूर्ण भुगतान क्रेता द्वारा निर्धारित  $24$ समयावधि में किया जाएगा। यदि क्रेता द्वारा निर्धारित समयावधि में भुगतान नहीं किया जाता है, तो यह कुल कीमत का 1% प्रतिदिन की दर से 5 दिवसतक अतिरिक्त भुगतान विक्रेत्रा को करेगा। यदि क्रेता पांच दिवस में भुगतान करने में असफल रहता है, तो उसे स्वीकृत की गई अनुज्ञप्ति रद्द हो जाएगी और उसके चारा जमा की गई प्रतिभूति को राजसात करके विक्रेताकिसान को भुगतान किया जाएगा।

खरीदी केन्द्र पर क्रय की गयी कृषि उपज का विक्रय मूल्य का विक्रेता को पूर्ण भुगतान, देय मंडी  $2.5$ शुल्क तथानिराश्रित शुल्क के भुगतान होने के बाद ई-अनुज्ञा के माध्यम से क्रय कृषि उपज की निकासी की जाएगी।

मंडी समिति खरीदी केन्द्र का समुचित पर्यवेक्षण करेगी।  $2.6$ 

खरीदी केन्द्र पर अनुज्ञप्तिधारक द्वारा किसानो की अधिक संख्या को नियंत्रित रखा जायेगा 2.7 ताकि संक्रमण सेबचाव हेतु भारत सरकार एवं मध्यप्रदेशशासन द्वारा जारी निर्देशो के अनुसार व्यवस्थायें हो सके। किसी भी अव्यवस्था के लिए अनुज्ञप्तिधारक उत्तरदायी होगा।

(3) केता व्यापारी द्वारा क्रय केन्द्रों पर अथवा मण्डी/उपमण्डी प्रांगणों के बाहर आपसीसहमति से किए गर सौदे का सौदा पत्रक एंड्राइड मोबाइल एप्लीकेशन (एप)के माध्यम सेजारी किया जाएगा। जिसकी प्रक्रिया निम्नानुसार रहेगी:-

सौदा पत्रक एंड्राइड मोबाइल एप्लीकेशन (एप) से जारी करने हेतु अनुज्ञप्तिधारी व्यापारीद्वारा ई- $3.1$ भण्डी पोर्टल से एंड्राइड मोबाइल एप्लीकेशन डाउनलोड किया जाएगा जिसकी लिंक ई -अनुज्ञा पोर्टल के होम पेज पर जपलब्ध रहेगी।

व्यापारी द्वारा क्रय की गई उपज के संव्यवहार का यथा कृषक का नाम, पता,मोबाइल नंबर,  $3.2$ विक्रय दर एवं वजन एंड्राइड नोबाइल एप्लीकेशन से ऑनलाइन दर्जे किया जाएगा, जिससे ऑनलाइन सौटा पत्रक जारी हो जायेगा।

सौदा पत्रक जारी होने के पश्चात संबंधित कृपक को उक्त सौंदे कीजानकारी उसके मोबाइल 3.3 नंबर पर एस.एम.एस. के माध्यम से स्वतः हीकृषक को प्राप्त हो जाएगी।

सीदा पत्रक जारी होने के पश्चात व्यापारी द्वारा विक्रेता किसान को निर्धारित समयावयि में पूर्ण 3.4 भूगतान किया जाएगा। पूर्ण भूगतान होने के उपरांत, व्यापारी द्वारा किये गए भूगतान की जानकारी, एँड्राइडएप में 24 घण्टे की अवधि में ऑनलाइन दर्ज जारी किया जाना अनिवार्य होगा। व्यापारी द्वारा एप में किये किए गए भुगतान कीजानकारी दर्ज करने के उपरांत, भुगतान की जानकारी कृपक को एस.एम.एस. के माध्यम से स्वतःप्राप्तहो जाएगी।

.<br>उक्त सौंदे की जानकारी सचिव के लींगइन आईडी पर उपलब्ध रहेगी सचिव द्वारा ऐसे दर्ज  $3.5$ समस्त सौदों का सतत् पर्यवेक्षण करते हुए किसानों को भुगतान की पुष्टि सुनिश्चित करेंगे उसके पश्चात ही व्यापारी द्वारा किए गएभुगतान पत्रक का सत्यापन किया जाएगा।

सचिव द्वारा भुगतान पत्रक के सत्यापन पश्चात्, संदि में क्रय किया गया स्टॉक, ई-अनुज्ञा पोर्टल  $3.6$ पर व्यापारी के स्टॉकमें दर्ज हो जायेगा, जिसके पश्चात् ई-अनुज्ञा की प्रचलित प्रणाली के अनुसार व्यापारी ई-अनुजा जारी कर संक्षेगा।

उक्त व्यवस्था कोरोना कर्फ्यू अवधि दिनांक 31 जुलाई 2021 तक लागू रहेगी। उक्त निर्देश तत्काल प्रभाव से लागू किये जाते हैं।

Signature valid Digitally signed by AV Kesari<br>Date: 2021.04.23 16:25:32 IST

(अजीत केसरी) अपर मुख्य सचिव मध्य प्रदेश शासन किसान कल्याण एवं कृषि विकासविभाग

क्रमांक/क्रमांक: 9/2021/SAMB प्रतिलिपि.

1. - मुख्य सचिव, मध्यप्रदेश शासन, भोपाल.

2. - कृषि उत्पादन आयुक्त, मध्यप्रदेश शासन, भोपाल.

3. - प्रमुख सचिव, माननीय मुख्यमंत्रीजी, मध्यप्रदेश शासन.

- 4. स्टाफ ऑफिसर, माननीय मंत्रीजी, मध्यप्रदेश शासन, किसानकल्याण तथा कृषि विकास विभाग, भोपाल.
- 5. प्रमुख सचिव, मध्यप्रदेश शासन, खाद्य, नागरिक आपूर्ति तथा उपभोक्ता संरक्षण विभाग, भोपाल.

23/04/2021

6. - प्रमुख सचिव, मध्यप्रदेश शासन, उद्यानिकी एवं खाद्य प्रसंस्करण विभाग, भोपाल.

7. - संभागीय आयुक्त, राजस्व संभाग - \_\_\_\_\_\_\_\_ (समस्त).

अपर मुख्य सचिव मध्य प्रदेश शासन किसान कल्याण एव कृषि विकासविभाग

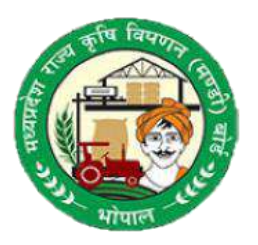

# **म.प्र. राज्य कृ षि षिपणन बोर्ड**

# **(EANUGYA)**

USER MANUAL

# **सौदा पत्रक हेतु व्यापारी लॉगइन**

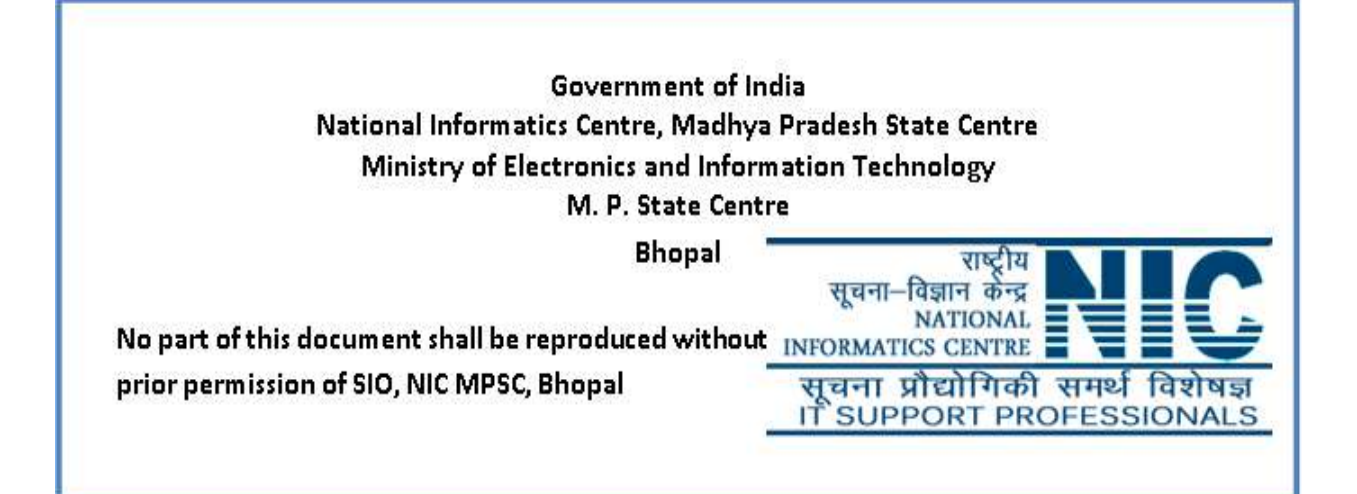

#### **1. कम्पट ूर या मोबाइल द्वारा डाउनलोड करना :-**

सर्वप्रथम किसी भी र्ेब ब्राउज़र जैसे Internet Explorer, Mozilla, Google Chrome etc. इत्यादि द्वारा Link <https://eanugya.mp.gov.in/>को ओपन करे| इस होम पेज पर दी गई पर जाकर 3. Download Souda-Patrak Mobile App (For the use of traders only) पर क्लिक करे एवं Android App अपने मोबाइल पर Install िरें |

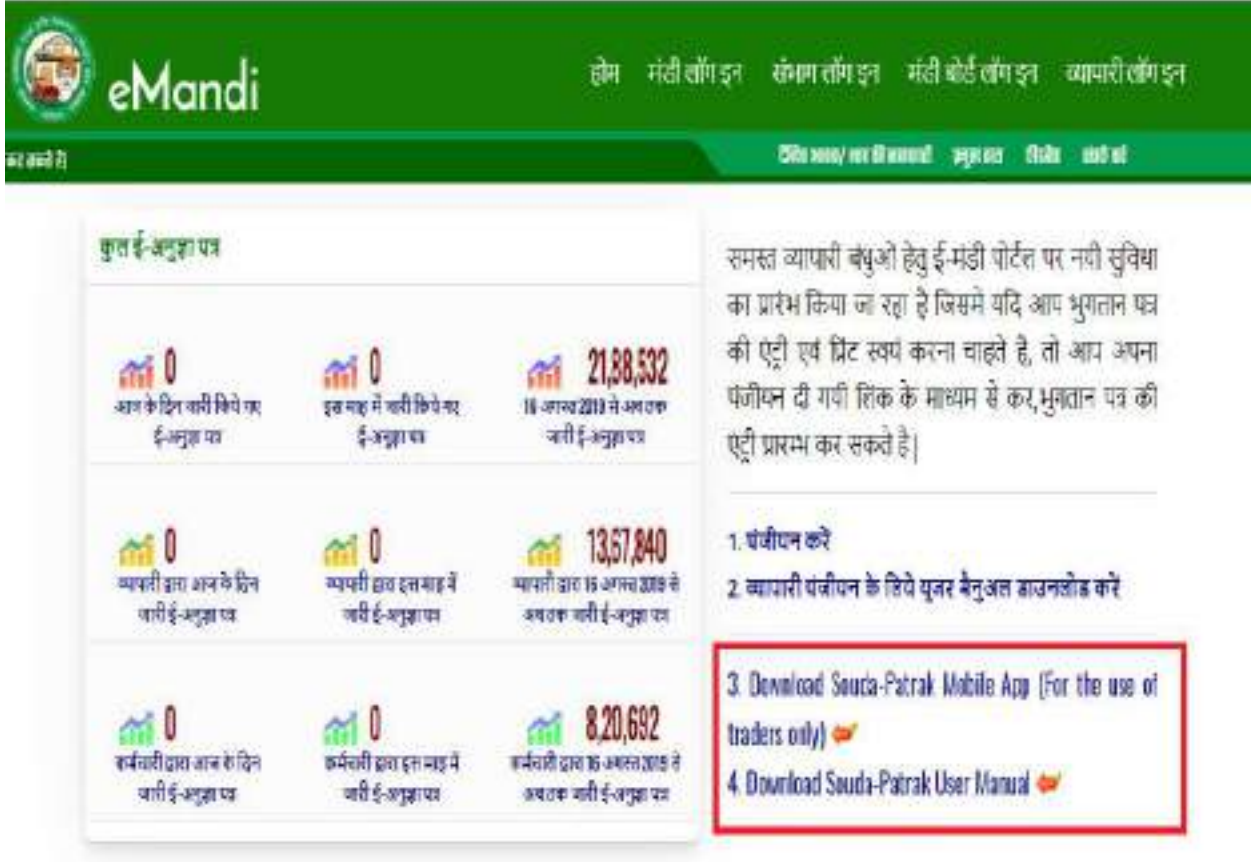

# 2. **सौदा पत्रक हेतुव्यापारी लॉगइन App :-**

Application को अपने मोबाइल में Install करने के बाद हम अपने मोबाइल की स्क्रीन पर App का आइकॉन देख सकते है| App के आइकॉन पर क्लिक करने पर App का लॉगइन पेज प्रदशित होगा|

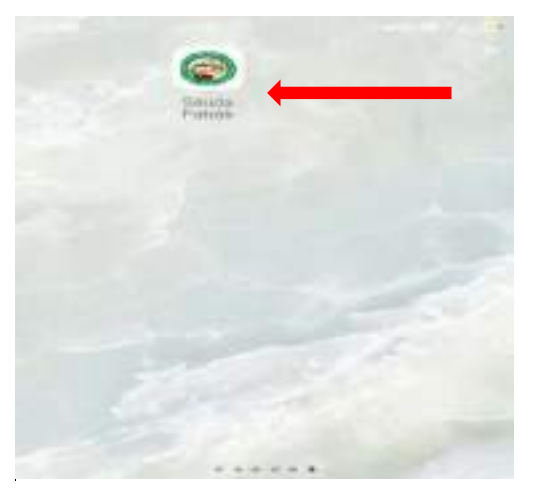

<u>3. **सौदा पत्रक हेतु व्यापारी लॉगइन पेज** :-</u> ई-अनुज्ञा पोर्टल के लिये अनुज़प्तिधारी व्यापारी को प्रदाय किये गये यूजर आईडी एवं पासवर्ड ही सौदा-पत्रक एंड्राइड एप पर भी कार्य करेंगें | लॉगइन पेज पर यूजर आई.डी., पासवर्ड व Captcha अंकित करने के पशचात लॉगइन बटन पर क्लिक करे।

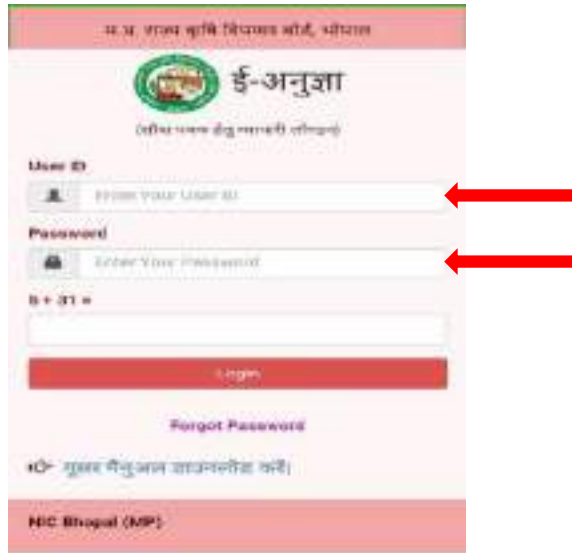

4.Forgot Password :- यदि यूजर स्वयं का पासवर्ड भूल जाता है तब वह Forgot Password की मदद से अपना पासवर्ड रिसेट कर सकता है|

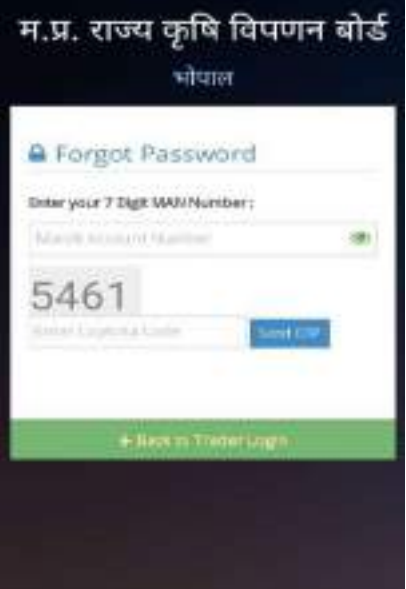

5<u>. डेशबोर्ड</u>:- सर्वप्रथम जैसे ही यूजर सफल लॉगइन करेगे उन्हें डेशबोर्ड प्राप्त होगा, डेशबोर्ड पर जिस यूजर द्वारा लॉगइन किया गया है उनका नाम प्रदर्शित होगा और व्यापारी का सम्पूर्ण विवरण प्रदर्शित होगा| डेशबोर्ड के उपरी कोने पर मेनू ओपन करने की बटन दी गई है|

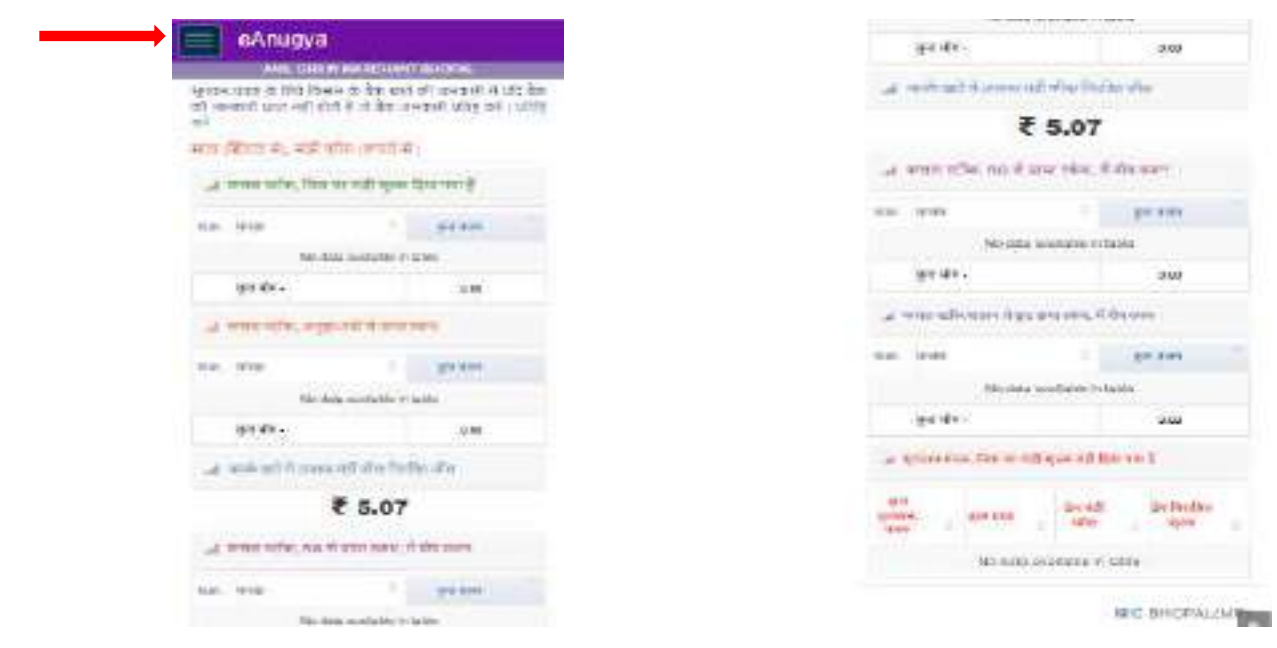

इस मेनू में जाकर सौदा पत्रक की लिंक पर क्लिक करने से सौदा पत्रक प्रविष्टि के लिए फॉर्म ओपन हो जायगा|

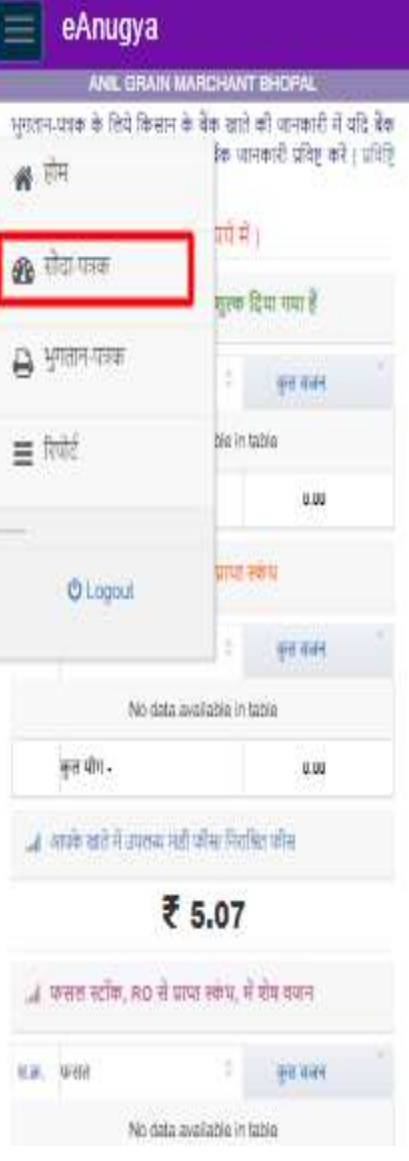

6. स<mark>ौदा-पत्रक प्रविष्टि फॉर्म</mark> :- प्रविष्टि फॉर्म की सभी प्रविष्टि करना अनिवार्य है।

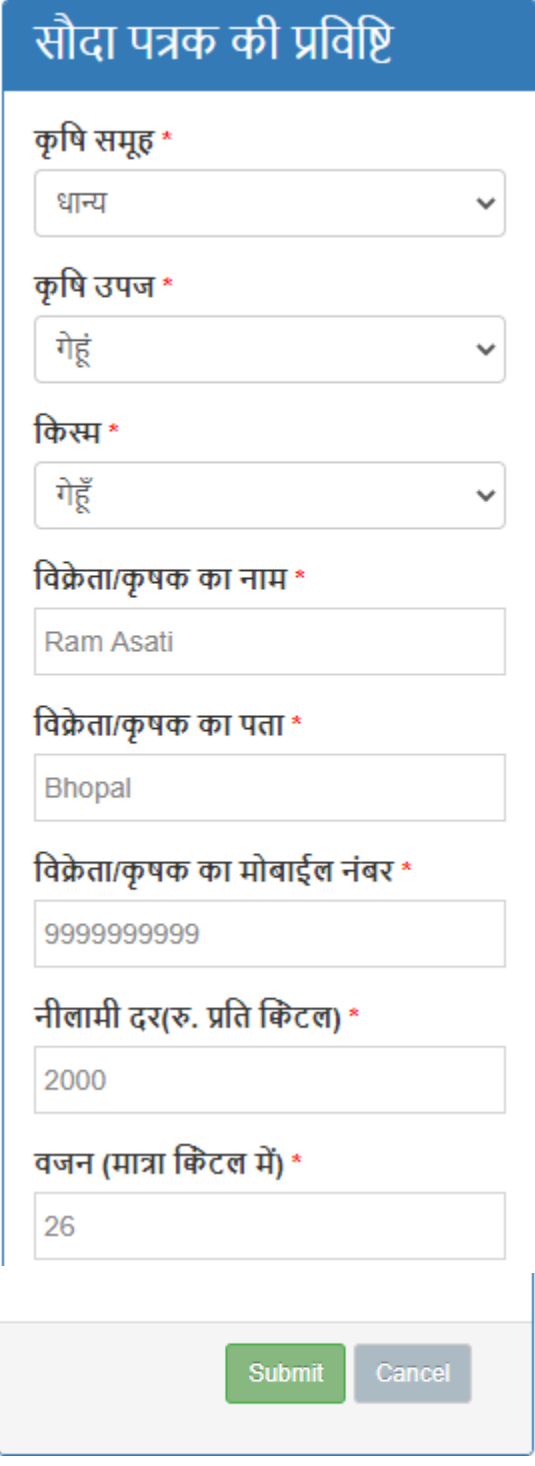

कोई एक भी प्रविष्टि रिक्त रहने पर इस तरह का पॉपअप विन्डो दिखाई देगी और प्रविष्टि सफल नहीं होगी|

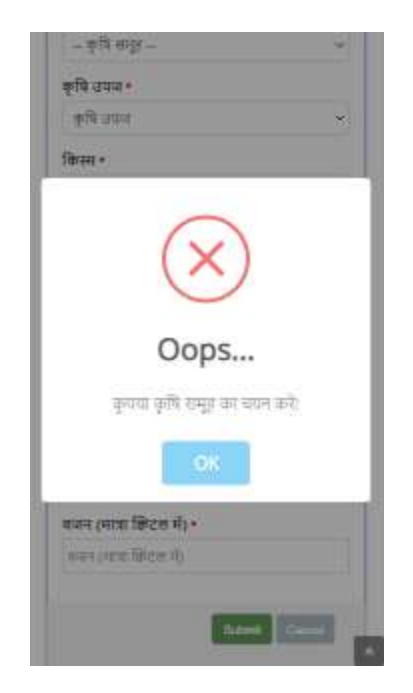

सौदा पत्रक में कृषि उपज धान्य, दलहन और तिलहन कि नीलामी दर (रु. प्रति क्विंटल) 1000 रु. से कम नहीं हो सकती और अन्य कृषि उपज की नीलामी दर(रु. प्रति क्विंटल) 200 रु से कम नहीं हो सकती | यदि इन कृषि उपज की मात्रा निर्धारित से कम अंकित की जाती है तो पॉपअप विन्डो ओपन हो जायगी और प्रविष्टि निर्धारित अनुसार ही करनी पड़ेगी|

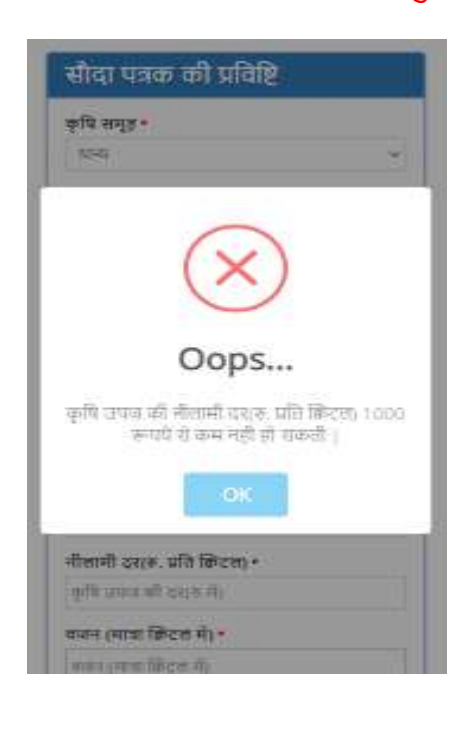

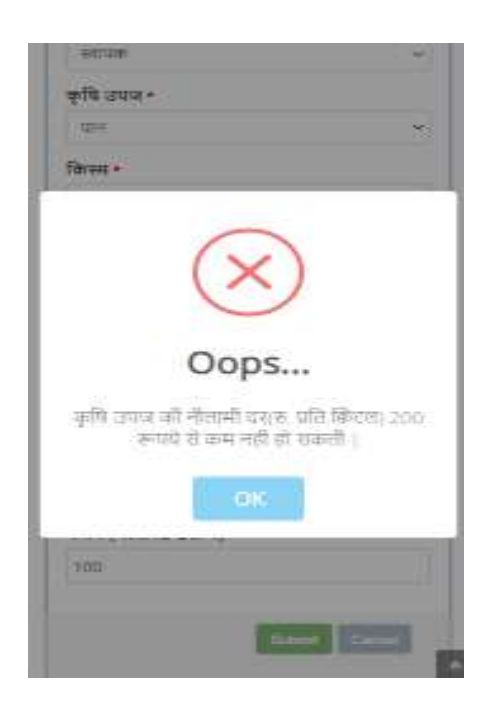

सभी प्रविष्टि उचित अंकित करने के पश्चात पेज के अंत में Submit बटन पर क्लिक करने पर डाटा इन्द्राज हो जायगा और सौंदा पत्रक आई. डी. उतपन्न हो जायगी|

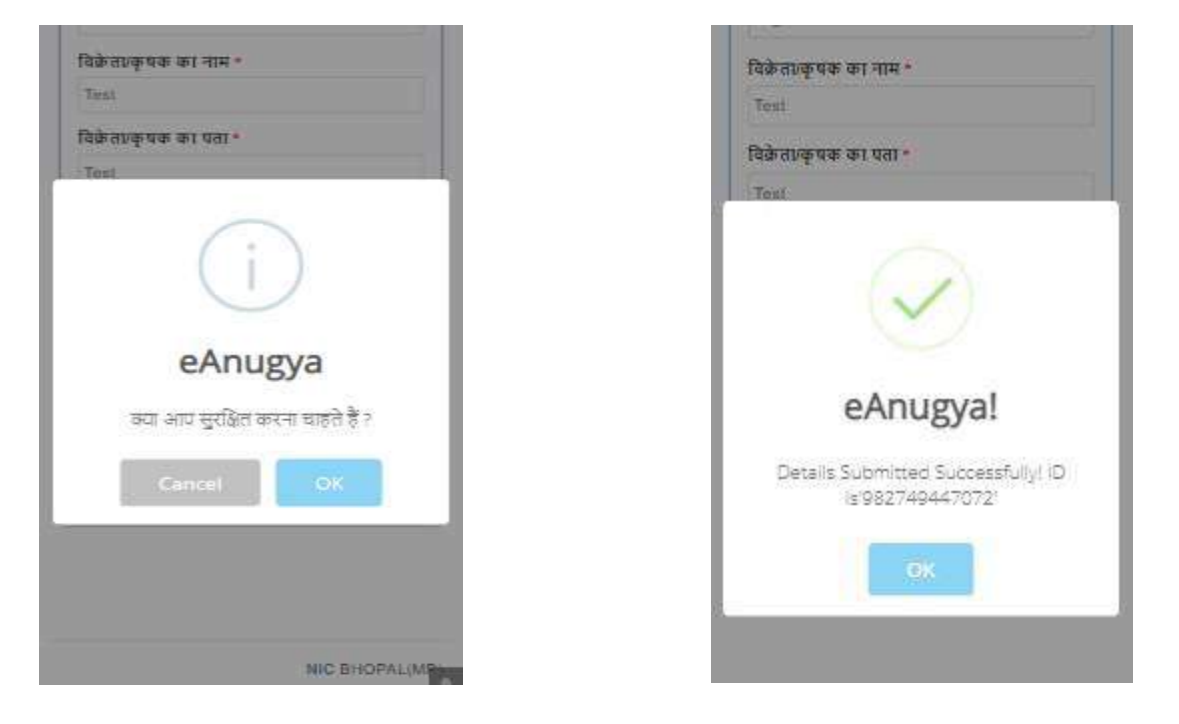

- सौदा-पत्रक सफलतापूर्वक सुरक्षित किये जाने के पश्चात् सौदा-पत्रक में दर्ज किये गये किसान के मोबाइल पर सौदा पत्रक से सम्बंधित जानकारी जैसे -
- वास्तविक वजन
- कृषि उपज को किस दर पर क्रय किया गया
- व्यापारी िा नाम
- समय एवं दिनांक

किसान के मोबाइल पर SMS के माध्यम से भेजी जावेगी |

<u>7.**भुगतान-पत्रक प्रविष्टि फांमे** :-</u> सौदा पत्रक से भुगतान पत्रक बनाने के लिए भी प्रविष्टि फॉर्म डेशबोर्ड में ही दिया गया है| भुगतान-पत्रक लिंक पर क्लिक करने पर भुगतान-पत्रक की प्रविष्टि फॉर्म और सौिा-पत्रक की ररपोर्ड प्रिर्शडत होगी|

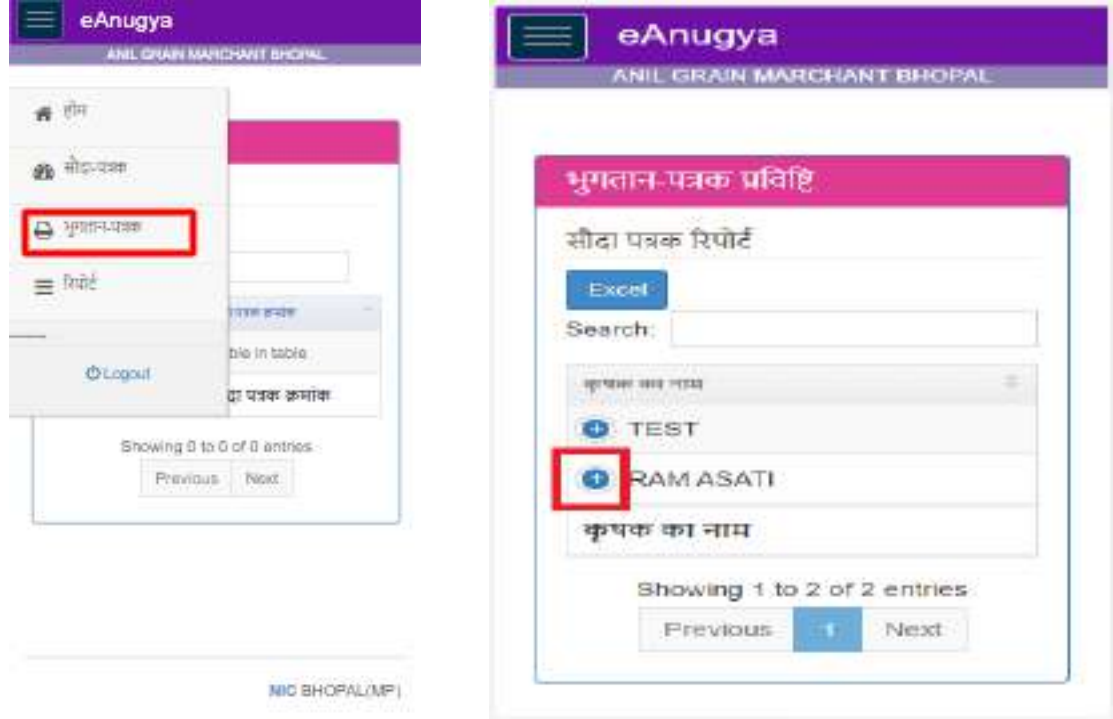

यहाँ आप प्लस बटन (+) पर क्लिक करेंगें तो निम्न स्क्रीन प्रदर्शित होगी -

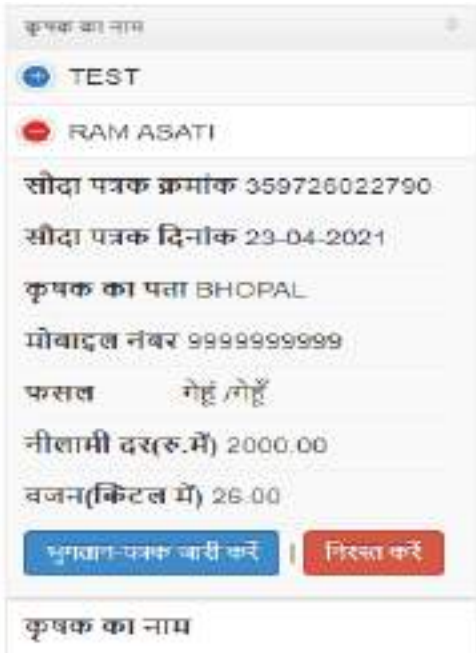

यहाँ आप यदि भुगतान-पत्रक जारी करना चाहते हैं तो "भुगतान-पत्र जारी करें" बटन पर क्लिक करें और यदि आप सौदा-पत्रक डिलीट करना चाहते है तो "निरस्त करें" बटन पर क्लिक करें |

#### नोट- सौदा पत्रक जारी के 72 घंटे के पश्चात भगतान-पत्रक जारी नही किये जा सकेंगें |

# भगतान पत्रक प्रविष्टि Back To Report सौटा-पत्रक क्रमांक : 359726022790 सौदा-पत्रक दिनांक : 23-04-2021 कृषि उपज/किस्म : गेहूं /गेहूँ कपका विक्रेता का नाम **RAMASATI** कृपक/ विक्रेता का पता **BHOPAL** कृषक का मोबाइल न. : 99999999999 नीलामी दश(रु.में) : 2,000.00 मात्रा (वजन किटल में) : 26.00 कुल मूल्य(रु.में): 52000.00 कुल हम्पाली एवं तील, जो मूल्य में से काटी जायेगी(रु.में){ हम्माली + तौल }" विलम्ब से भुगतान की दशा में अतिरिक्त

भूगतान(रु.में) \*

0

किसान को भगतान योग्य राशि(रु.में) \*

52000.00

विक्रेता/ कृषक को कृषि उपज के मूल्य का<br>भुगतान किस प्रकार किया गया, चयन करें -

○ नगद भगतान

• नगद भुगतान एवं RTGS/ NEFT/ ऑनलाइन माध्यम से भुगतान

O RTGS/ NEFT/ ऑनलाइन माध्यम से

नगद भुगतान मूल्य (रु.में)\*

मूल्य (रु.में)

नगद भुगतान-दिनाँक\*

नगद भुगतान-दिनाँक

ऑनलाइन भुगतान(रु.में)\*

ऑनलाइन भुगतान(रु.में)

ऑनलाइन भुगतान-दिनाँक\* ऑनलाइन भुगतान-दिनाँक

व्यापारी ने किसान के किस खाते में भुगतान किया. चयन करे -

⊜ किसान के बैंक अकाउंट में

○ किसान के अन्य बैंक खाते में

**IFSC Code** 

SRIN0007242

do did: STATE BANK OF INDIA

/ VINDHYACHAL BHAVAN

विकेता। किसान का बैंक अकार्तट नंबर

123456789

बैंक अकाउंट नंबर एन: प्रविष्ठ करें

123456789

ऑनलाइन भुगतान क्रमांक

987654321

Submit Cancel व्यापारी द्वारा किसान को कृषि उपज का मूल्य के भुगतान के पश्चात् SMS किसान को भेजा जावेगा जिसमे –

- किसान को भुगतान की गई राशि का विवरण
- वास्तविक वजन व्यापारी का नाम
- समय एवं दिनांक

किसान के मोबाइल पर SMS के माध्यम से भेजी जावेगी |

### 9. **भग ु तान-पत्रक सत्यापन और ननरस्तीकरण**:-

भुगतान-पत्रक सुरक्षित करने के पश्चात् सचिव द्वारा सम्बंधित भुगतान-पत्रक को सत्यापित करना या निरस्त करने का विकल्प भी है| मंडी सचिव से सत्यापन के पश्चात् ही व्यापारी उक्त भुगतान-पत्रक के आधार पर मंडी फीस एवं निराश्रित शुल्क का भुगतान कर कृषि उपज के लिये ई-अनुज्ञा जारी कर सकेंगें|

<u>10. **रिपोर्ट**:</u>- व्यापारी दवारा कितने सौदा-पत्रक बनाये गए है और सम्बंधित सौदा पत्रक से कितने भुगतान-पत्रक बने है इन जानकारी के लिए रिपोर्ट देखेने का विकल्प भी दिया गया है| रिपोर्ट देखने के लिए डैशबोर्ड पर ही रिपोर्ट की लिंक दी है| रिपोर्ट लिंक पर क्लिक करने पर रिपोर्ट का डैशबोर्ड प्रदशित होगा जिसमे से सम्बंधित रिपोर्ट देख सकते है|

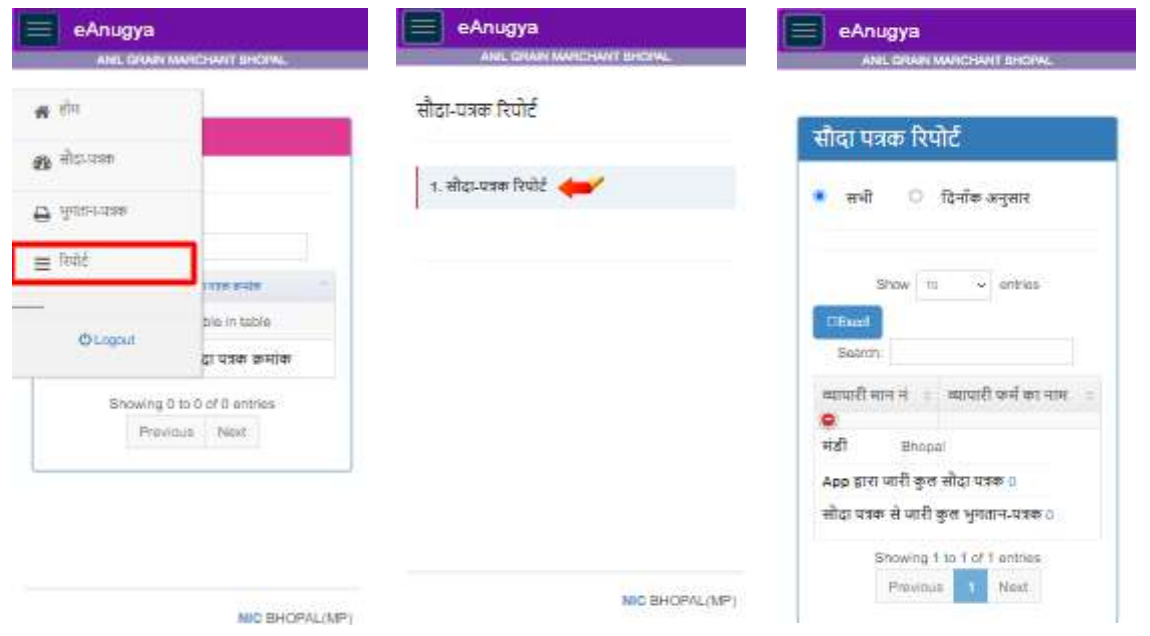

## मध्यप्रदेश राज्य कृषि विपणन बोर्ड 26 अरेरा हिल्स, किसान भवन, जेल रोड, भोपाल

क्रमांक/बी-6/नियमन/1226

भोपाल, दिनांक<sup>13</sup>.05.2021

प्रति.

- संयुक्त संचालक/उप संचालक,<br>म.प्र.राज्य कृषि विपणन बोर्ड,<br>आंचलिक कार्यालय.................................(समस्त)  $1.$
- सचिव  $\overline{2}$ कृषि उपज मंडी समिति े........................जिला .....................(समस्त)
- विषय:- एंडाइड मोबाइल एप से सौदा पत्रक जारी करने के संबंध में।  $-00-$

एंड्राइड मोबाइल एप से सौदा पत्रक ऑनलाइन जारी करने के संबंध में दिनांक 12.05.2021 को आयोजित समीक्षा बैठक में आंचलिक संयुक्त संचालक/उप संचालकों द्वारा अवगत कराई गई समस्याओं एवं प्राप्त सझावों अनुसार निम्नानुसार निर्देशित किया जाता है:-

आंचलिक कार्यालय स्तर एवं प्रत्येक मंडी स्तर पर सौदा पत्रक ऑनलाइन जारी करने में होने वाली 01. समस्याओं के निराकरण हेतु सहायता एवं मार्गदर्शन देने के लिए एक हेल्प डेस्क स्थापित की जाए। जिसमें विषय की जानकारी रखने वाले संबंधित कर्मचारियों को रखा जाए। जो कृषक या व्यापारी के द्वारा चाहे जाने पर ऑनलाइन सौदा पत्रक जारी करने में उनकी सहायता करेंगे। किये गए सौदे को ऑनलाइन करने में समस्या होने पर व्यापारी द्वारा संपर्क किए जाने पर उसके मोबाइल पर ऑनलाइन सौदा पत्रक, किसान की सहमति एवं भुगतान को सुनिश्चित करने के पश्चात् हेल्पडेस्क के कर्मचारी जारी कर सकेंगे। यह दल आवश्यक होने पर आंचलिक संयुक्त संचालक/उप संचालक या संभाग हेतु नियुक्त प्रभारी अधिकारी से<br>सीधे सम्पर्क कर मार्गदर्शन/निर्देश प्राप्त कर सकेगा।

मंडी स्तर पर एंड्राइड मोबाइल एप के बारे में पर्याप्त प्रचार-प्रसार किया जाए जिसके अंतर्गत यह 02. भी प्रचारित किया जाए कि ऑनलाईन सौदा पत्रक जारी करने के संबंध में अधिक जानकारी एवं सहायता हेत हेल्प डेस्क बनाई गई है जिसकी सहायता ली जा सकती है एवं उनके सम्पर्क नंबर साथ में प्रसारित किए जाएं।

मण्डी स्तर पर प्रत्येक व्यापारी से सम्पर्क कर अधिकतम व्यापारियों से एंडाइड मोबाइल एप के 03. संबंध में अवगत कराते हुए उनको क्या समस्या आ रही है इस बारे में जानकारी ली जाकर उनका<br>मार्गदर्शन किया जाए। व्यापारी संघ के साथ चर्चा कर व्यापारियों हेतु कोविड प्रोटोकॉल का पालन करते हुए प्रशिक्षण आयोजित किया जा सकता है।

इसी प्रकार विभिन्न किसान संघों के पदाधिकारियों से संपर्क कर एंडाइड मोबाइल एप के संबंध में 04. समस्त जानकारी दी जाए। ग्रामीण क्षेत्रों में कृषकों को एंड्राइड मोबाइल एप के संबंध में जानकारी देने हेतु<br>एप के फायदे एवं उपयोग के संबंध में जानकारी का पम्पलेट बनवाकर जनपद पंचायतों के सहयोग से प्रत्येक ग्राम पंचायतों में प्रचार सामग्री पहुंचाई जा सकती है।जहां मंडियां चालू हैं वहां पर आने वाले कृषकों के लिए भी जागरूकता प्रशिक्षण आयोजित किया जा सकता है।

सौदा पत्रकों के ऑनलाइन जारी करने में आने वाली समस्याओं के तत्काल निराकरण हेतु  $05<sub>1</sub>$ ज्ञा<br>आंचलिक कार्यालय में भी हेल्प डेस्क का गठन किया जाए।

अतः उपरोक्तानुसार कार्यवाही सुनिश्चित करें।

(प्रियंको दास) आयुक्त सह प्रबंध संचालक मध्यप्रदेश राज्य कृषि विपणन बोर्ड<br>भोपाल

भोपाल, दिनांक <sup>13</sup> .05.2021

क्रमांक/बी-6/नियमन/ 1227

प्रतिलिपि:-अपर मुख्य सचिव, मध्यप्रदेश शासन, किसान कल्याण तथा कृषि विकास विभाग।  $01.$ 

- प्रभारी अधिकारी, म.प्र. राज्य कृषि विपणन बोर्ड, भोपाल।  $02.$
- चीफ प्रोग्रामर, म.प्र. राज्य कृषि विपणन बोर्ड, भोपाल की ओर भेजकर लेख है कि समस्त मंडी समितियों 03. को ईमेल के माध्यम से आज ही भेजना सनिश्चित करें।

आयुक्त सह प्रबंध संचालक<br>मध्यप्रदेश राज्य कृषि विपणन बोर्ड भोपाल